#### **Introduction**

The 2 port Mini USB hub is a Universal Serial Bus (USB) hub, which is an USB cable concentrator and a bridge between PC USB host controller and USB devices. The USB hub has one upstream port and two downstream ports. It supports both full speed (12M bps) and low speed (1.5M bps) devices such as mouse, keyboard, joystick etc. The USB hub provides self-powered mode, and also provides per-port overcurrent detection and protection.

#### **Package Contains**

The hub package will contains:

- F One high speed USB hub for 2 ports
- F One USB cable
- F This user's guide

#### **System Requirements**

Your PC / Laptop must have USB host controllers inside the H/W system.

- iMac system or IBM compatible PC
- Windows 95 OSR 2.1 above or Windows 98 with USB supplements
- $\blacksquare$  iMac system with Mac OS 8.1 or above

## **Key Features**

- $\triangleright$  A real plug-and-play and hot-plugged device.
- $\triangleright$  Supports bus-powered mode allows connecting more than 100mA devices
- $\triangleright$  Supports over-current and inrush current protection
- $\triangleright$  Bus fault detection and recovery
- $\triangleright$  Supports up to 127 physical devices.

 $\triangleright$  Works with both full speed (12Mbps) and low speed (1.5Mbps) devices

#### **Specification**

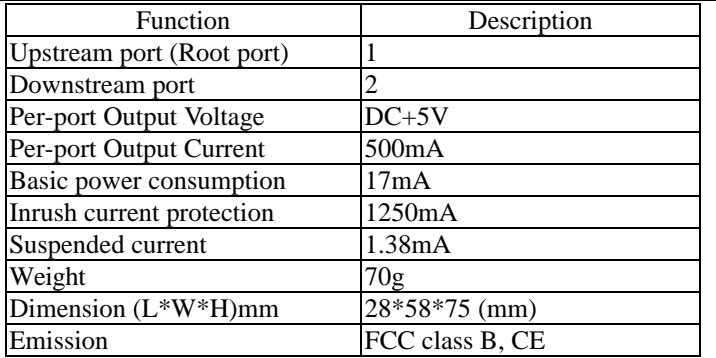

#### **Installation**

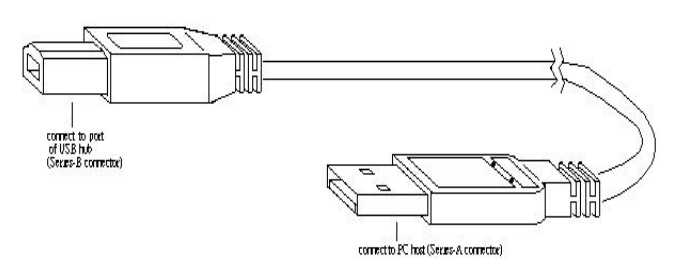

Figure 1.

- 1. Connect the series-A connector of the USB cable into the downstream port of PC / Laptop USB host connector or one downstream port of the upper level USB hub.
- 2. Connect the series-B connector of the USB cable into the upstream port of the USB hub.
- 3. Connect the series-A connector of USB devices into any one of the downstream ports of the USB hub.

**Note**: Please install the USB hub card following the above procedures

step by step.

#### **Install USB Hub Device driver for Windows 98**

After plugging the USB cable, Windows 98 will automatically detect the new hardware of the USB hub. These procedures require Windows 98 setup CD-ROM, and you will be prompted while inserting your CD-ROM.

In response to the message of Add New Hardware Wizard (Figure 2), you can insert the Windows 98 setup CD-ROM into the drive (Figure 4) and follow the system prompts step by step (Figure 5 & 6). Your USB hub has been installed correctly and is now ready for use.

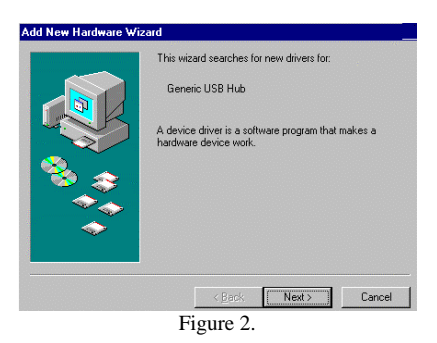

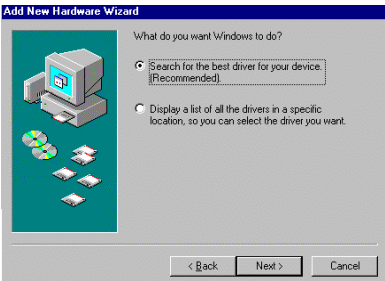

Figure 3

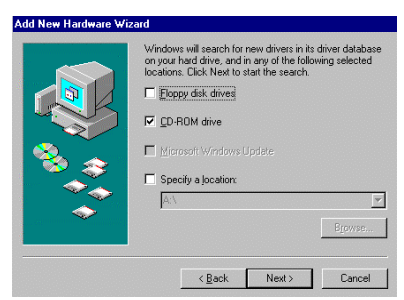

#### Figure 4

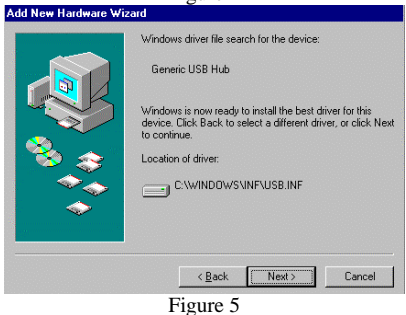

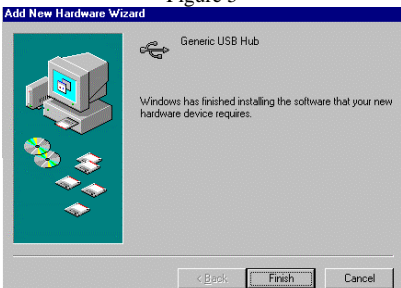

Figure 6

# **EM-UH200 CC** ISO9002

**PLANET Technology Corp.**

## **UNIVERSAL SERIAL BUS HUB**

UH-200 User' s Guide